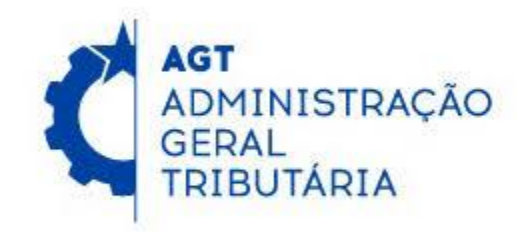

# User Guide for IATA Cargo XML Filing to ASYCUDAWorld System

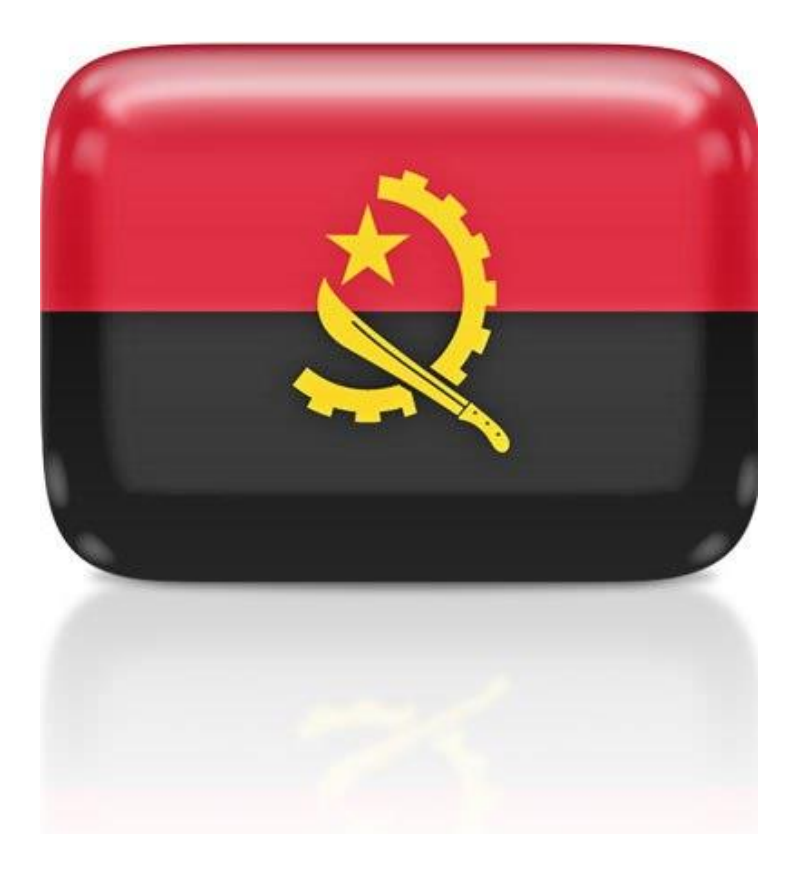

## Table of Contents

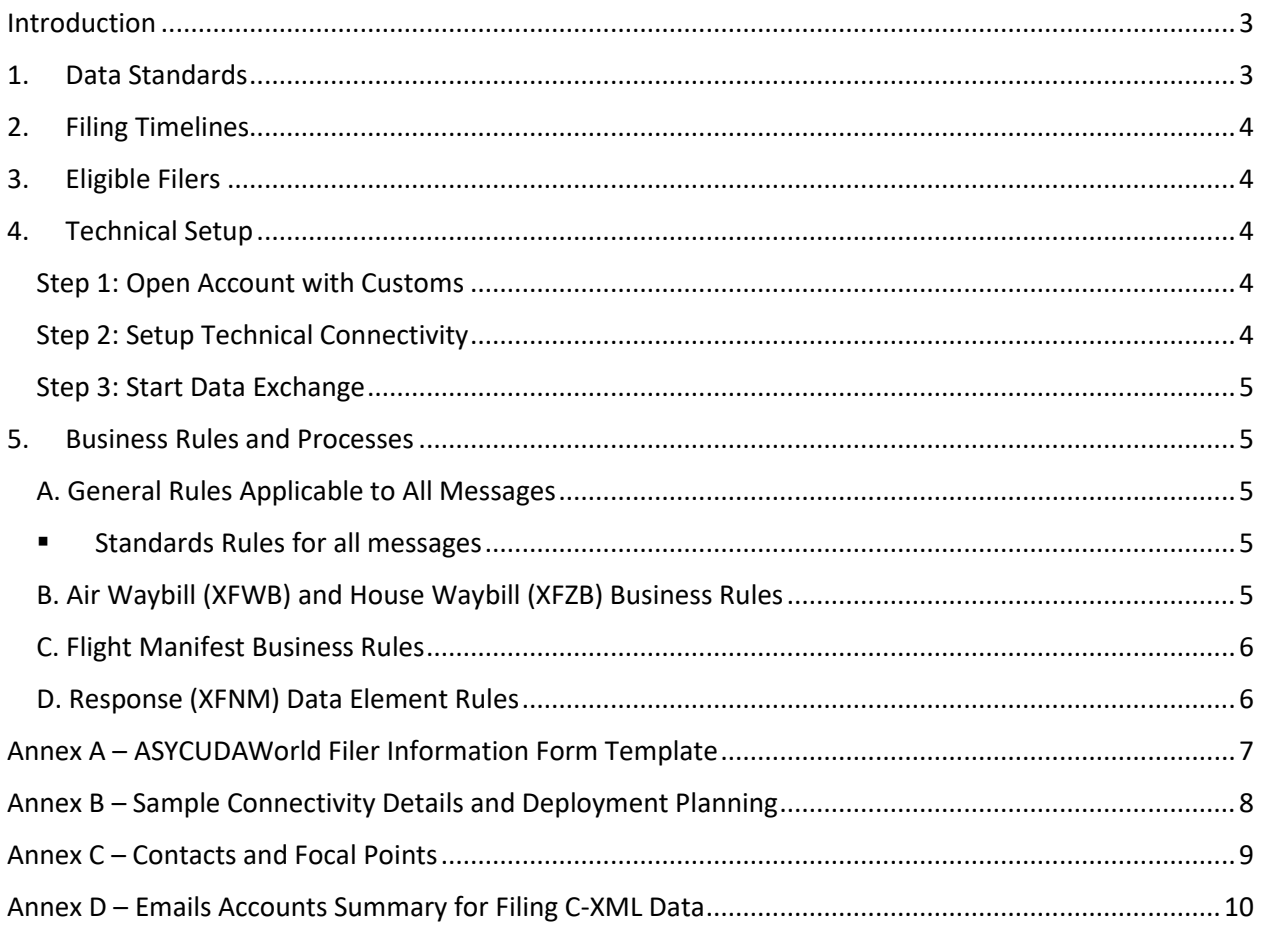

### <span id="page-2-0"></span>Introduction

The objective of this document is to provide guidance to filers that submit advance electronic data to the ASYCUDAWorld application in the Cargo-XML format published in the International Air Transport Association (IATA) Cargo XML Toolkit.

The document addresses the following topics:

- Data Standards
- Filing Timelines
- Eligible Filers
- Technical Setup with Customs
- Business Rules and Processes

Figure 1 depicts the layout of this document.

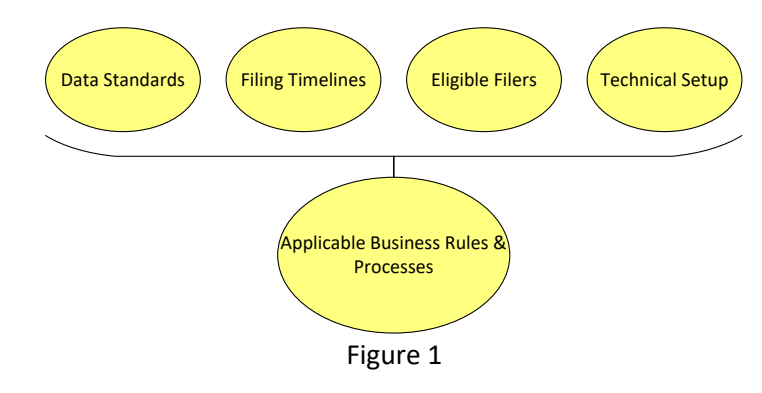

### <span id="page-2-1"></span>1. Data Standards

ASYCUDA World System accepts the IATA Cargo XML messages and the corresponding versions as identified in the following table.

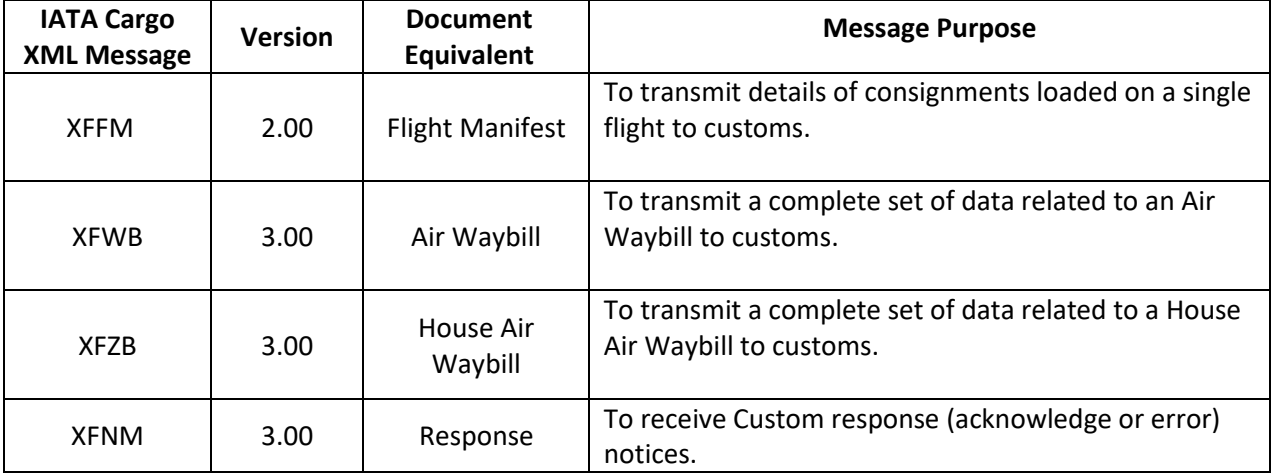

Notes:

- ASYCUDA World accepts single batch or individually transmitted messages.
- Files that belong to a same consignment can be sent together in a single e-mail as XML attachments
- Sequencing is not important i.e. XFFM can be transmitted before/after/in between XFWB and XFZB messages, XFZB can be transmitted before/after XFWB, XFFM.

## <span id="page-3-0"></span>2. Filing Timelines

All cargo shall be reported electronically to Customs prior to the cargo's actual arrival in Angola. Customs requires that the cargo declaration must be filed by the Commander of an aircraft the soonest after take-off.

### <span id="page-3-1"></span>3. Eligible Filers

For the purpose of ASYCUDAWorld participation, there are two types of eligible filers that may originate and transmit IATA Cargo XML messages: Carriers and Freight Forwarders. Each filer is responsible of the data it owns. The table below indicates the Filers and their respective messages.

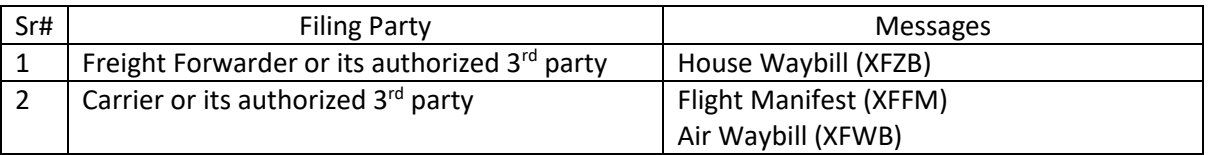

Notes:

- Authorized 3rd party could be a carrier, Ground handler, IT Service Provider or any other party who has the capability to connect with customs.
- One authorized 3rd party could file on behalf of multiple parties.
- Carrier prior consent is required if a freight forwarder chooses self-filing or a 3rd Party other than issuing Carrier.
- ASYCUDAWorld generally accepts XFFM and respective XFWBs and XFZBs from the same filers however, it processes these messages even if the filers are different.

## <span id="page-3-2"></span>4. Technical Setup

Technical setup is pre-requisite to start exchange electronic information with the customs. It is a 3-step approach (depicted in Figure 2).

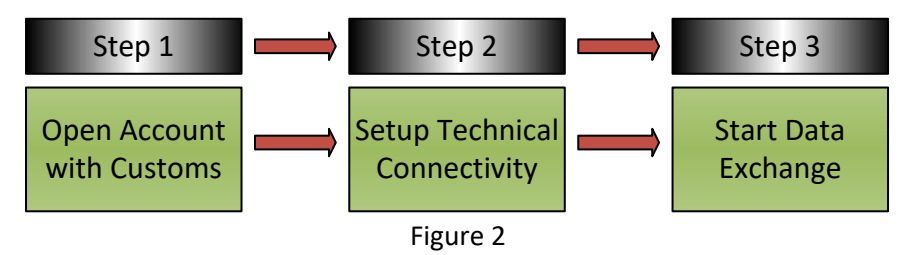

#### <span id="page-3-3"></span>Step 1: Open Account with Customs

The filer must be registered with Customs using the registration form (template attached in Annex A). Filers are to notify the ASYCUDAWorld Administrator when any of the information has changed.

#### <span id="page-3-4"></span>Step 2: Setup Technical Connectivity

Custom will setup an account for the user based on the registration request and will provide necessary connectivity information i.e. SMTP/email address in this case.

#### <span id="page-4-0"></span>Step 3: Start Data Exchange

Once approved, filer can start the test transmission using the IATA Cargo-XML standards mentioned above.

#### **Notes:**

- ASYCUDAWorld only accept messages from the registered users.
- Users are registered by message types therefore freight forwarder or its authorized  $3^{rd}$  party cannot transmit XFWB and XFFM.

### <span id="page-4-1"></span>5. Business Rules and Processes

This section provides additional business rules regarding segments and tags of the IATA Cargo XML messages which the ASYCUDAWorld accepts, in accordance with the IATA C-XML Manual.

#### <span id="page-4-3"></span><span id="page-4-2"></span>A. General Rules Applicable to All Messages

- Standards Rules for all messages
- ➢ ASYCUDAWorld only accepts XML message compliant with IATA Cargo-XML schemas. Mandatory fields are completed with valid values; conditional field's value must satisfy the condition.
- ➢ ASYCUDAWorld generates a unique response message (XFNM) for each XFWB, XFZB and XFFM message received from an authorized Cargo XML filer. The XFNM is sent to airlines and service providers when XFFM, XFWB and XFZB are received, processed or contain errors.
- $\triangleright$  Only XML files are accepted. The C-XML messages are to be sent by e-mail separately, one message per e-mail or in a single e-mail all messages belonging to one specific consignment. In this case, make sure that the messages are XML attachments in the e-mail.
- $\triangleright$  The message key in ASYCUDAWorld is made of the combination of the message header id + the business header id. In case we have the same combination, we discard the message and don't process it again. In case an error occurs, and the system is unable to process a given file, the airline can send it again and will have a different message header id but same business header id. This scenario can be used for update purposes or once the bug was fixed and the file can be processed.

#### <span id="page-4-4"></span>B. Air Waybill (XFWB) and House Waybill (XFZB) Business Rules

- Once a filer successfully creates an **ASYCUDAWorld** record using the XFWB/XFZB, the filer may not "create" another AWB record using the same number for a period of 365 days.
- Update to existing Air Waybill (XFWB)/House Waybill (XFZB) records are allowed by original sender using appropriate purpose code in the message header before registration of the manifest in ASYCUDA World. Update after the flight manifest filing could only be done through the ASYCUDA application framework.
- **•** Deletion of existing Air Waybill (XFWB)/House Waybill (XFZB) records are allowed by original sender before registration of the manifest in ASYCUDA World.
- XFWB/XFZB message, with purpose code update (but no XFWB/XFZB) will create a new XFWB/XFZB record.
- Ensure using type code 740 for simple shipments and 741 for Consolidation. Type Code 740 must not have any House Waybill(s) associated to it.

*Note: In Angola, the manifest must be registered upon arrival. Amendments to a stored manifest are allowed except for its key the customs office code, the voyage number and the date of departure. Agents can request amendment to waybills through AW functionality. After 48 hours from registration, a fee may be charged for amendments depending on the case.*

#### <span id="page-5-0"></span>C. Flight Manifest Business Rules

- **EXECUDAWorld is processing all manifests regardless to the proposed departure date.** ASYCUDAWorld will reject the XFFM messages that contain a Scheduled Departure date that is, for example more than 60 days before **ASYCUDA World** receives the message. This value shall be configured at a National level.
- ASYCUDAWorld ignores the XFFM if Unique Flight Reference has already successfully processed.
- Any Flight Manifest changes are only allowed through the ASYCUDA application framework.
- **EXTEM** message must contain the schedule Date and Time of Arrival. Note: this is optional in IATA Messages however mandatory for Customs.

#### <span id="page-5-1"></span>D. Response (XFNM) Data Element Rules

- **The response message can have one of the three following statuses; Processed, Receiver or** Rejected
- Response Type value of "Processed" means that the ASYCUDAWorld system has validated and processed the file. The manifest or the air waybill is available in ASYCUDAWorld
- Response Type value of "Received" means that the ASYCUDAWorld system has validated the file and put it on hold. This scenario happens in case a master air waybill XFWB is sent while its XFFM manifest file that belongs to it was not sent yet. Same wise, we have the received value in case a house air waybill XFZB is sent while its master air waybill XFWB file was not sent yet
- Response Type value of "Rejected" may identify one or more errors from the originally submitted message.
- **EXECUDAWorld assesses and generates a response to each message as it is received regardless** if the filer submits the records asynchronously or as a "batch."
- The Airline /Service provider can choose for receiving acknowledgments for processed files only or for both received and processed files.
- Please note that ASYCUDA doesn't generate a unique transaction number such as MRN.
- **•** Original Document Identification Value is the Message Reference ID provided by the filer in the input message.

#### In case of Acknowledgements:

- For XFWB, it is the Air Waybill number.
- For XFZB, it is the Air Waybill+"-"+House Waybill number
- For XFFM, it is the Carrier code followed by flight number followed by original schedule departure date and followed by schedule departure location code

#### In case of an error:

Message header id and message business header id of the original sent files will be used

**EXECT** Response Detail: The response details are used in AW especially for the errors. It contains the error details such as missing mandatory data in XML file or wrong format being used to guide airlines and service providers. In case of acknowledgement and the XML message file is correct, ASYCUDAWorld will show N.A for not available

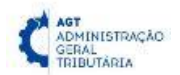

## Annex A – ASYCUDAWorld Filer Information Form Template

<span id="page-6-0"></span>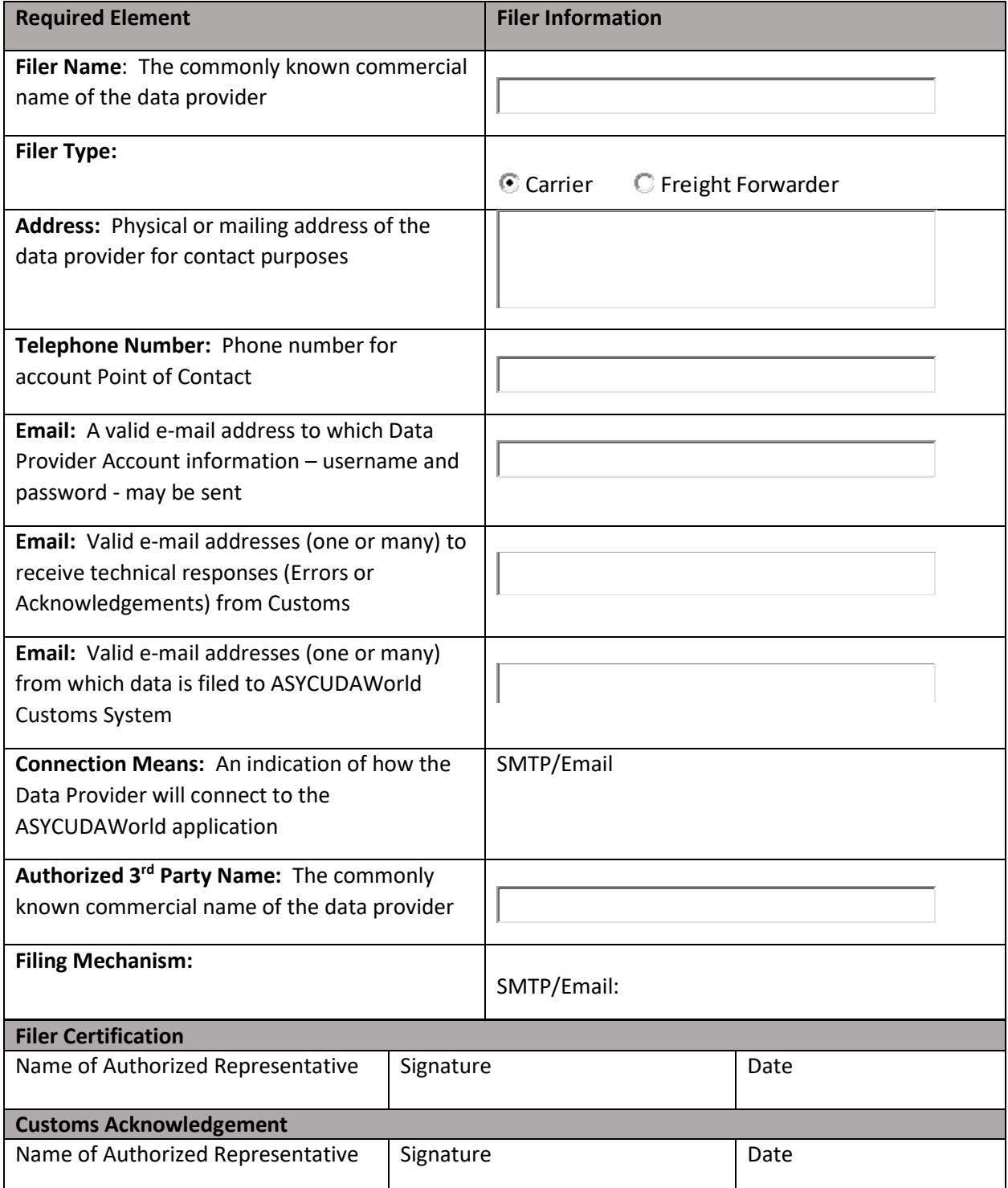

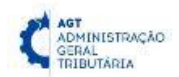

## <span id="page-7-0"></span>Annex B – Sample Connectivity Details and Deployment Planning

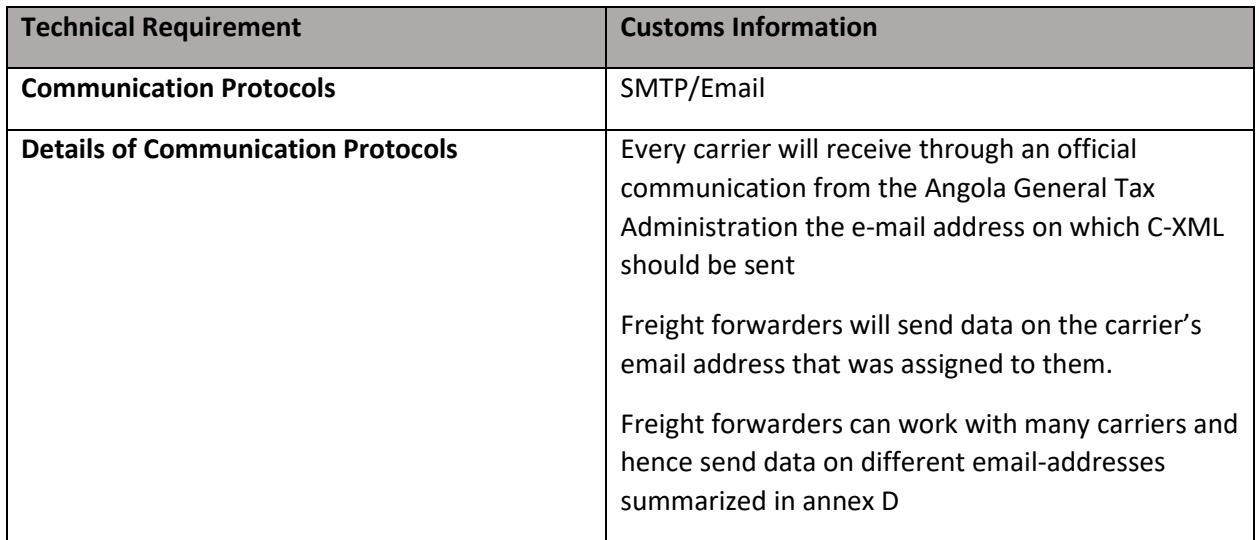

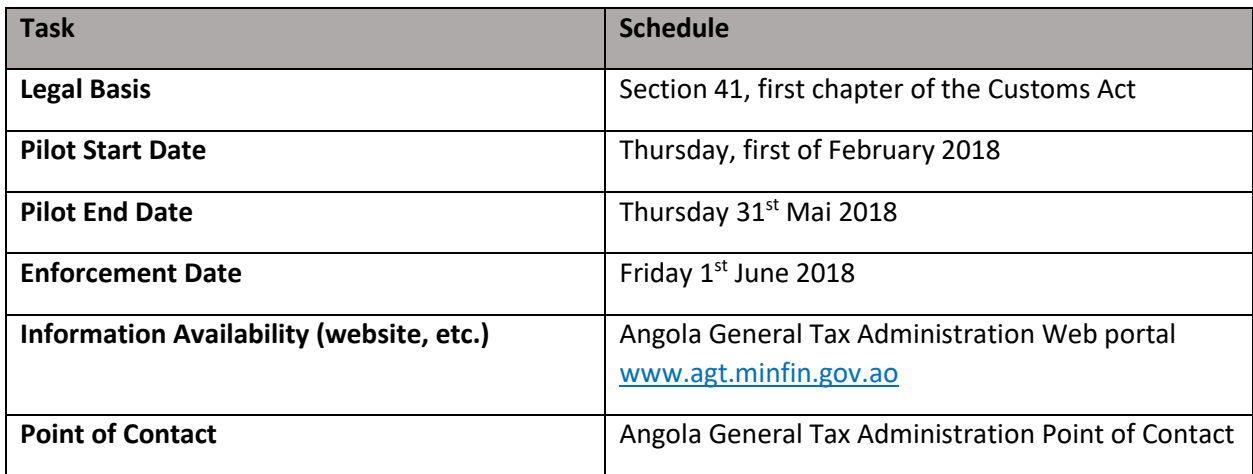

<span id="page-8-0"></span>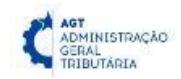

## Annex C – Contacts and Focal Points

Registration forms mentioned in Annex A should be submitted within the next two weeks to the following contact persons from the Angola General Tax Administration

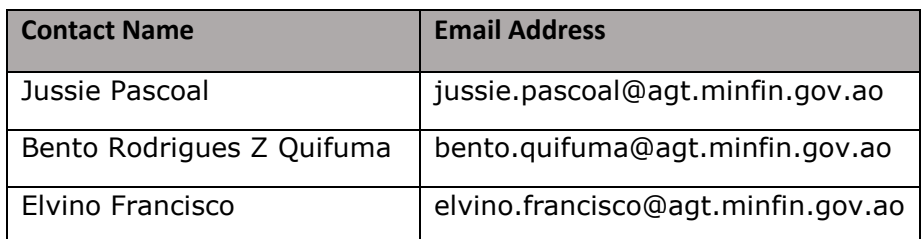

Phone numbers: (+244) 913 787 052; (+244) 913 787 056

During the prototype phase, airlines and freight forwarders can be assisted during the filing data exercise by the following persons

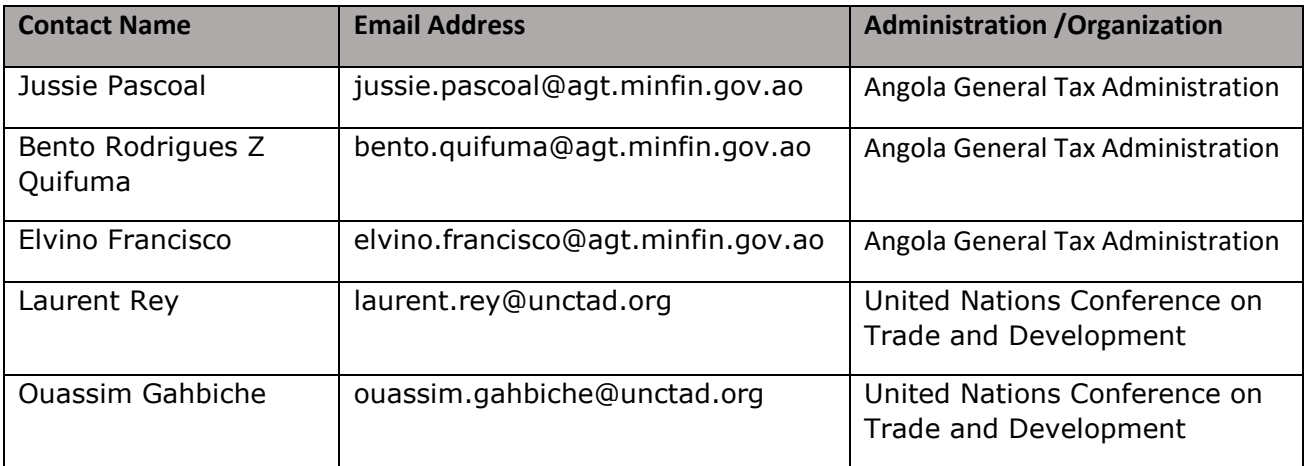

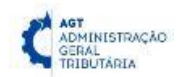

## Annex D – Emails Accounts Summary for Filing C-XML Data

<span id="page-9-0"></span>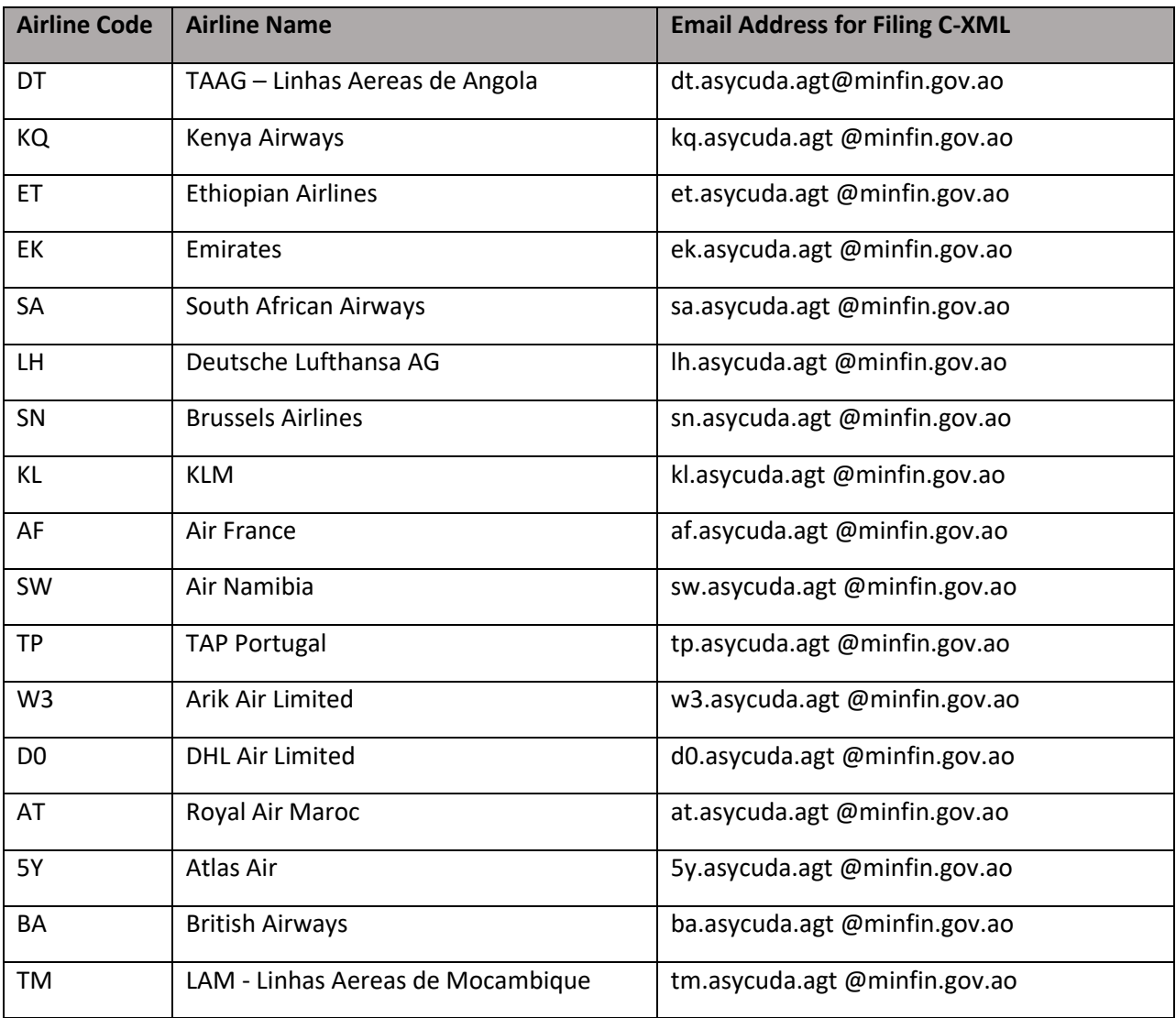